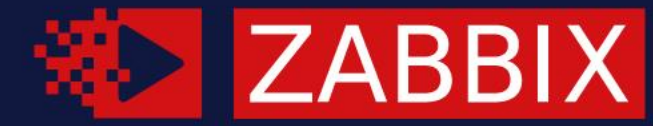

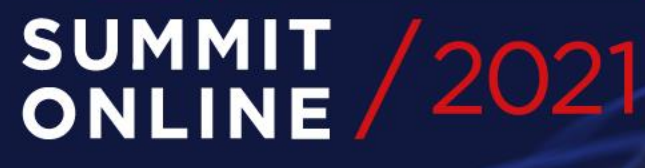

#### **GAINING NEW** LET'S GET DOWN TO BUSINESS (SERVICES) MUL BOSINESS **SERVICE MONITORING E ALEKSANDRS PETROVS-GAVRILOVS** Technical Support Engineer, Zabbix, Latvia

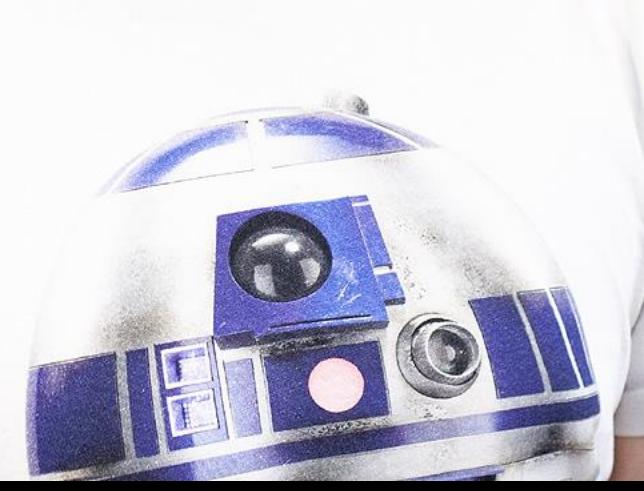

# 01

#### WHAT IS "BUSINESS SERVICE MONITORING"?

"EVERY PROBLEM IS A GIFT—WITHOUT PROBLEMS WE WOULD NOT GROW."

- Anthony Robbins

#### BSM (BUSINESS SERVICE MONITORING)

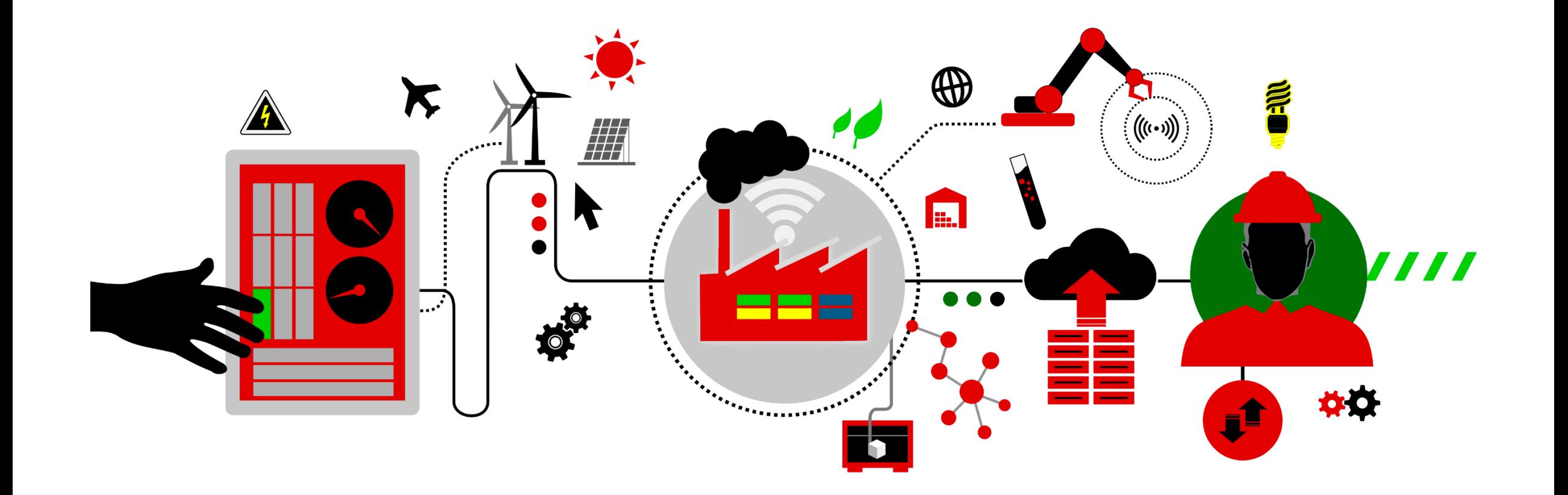

#### BSM CHECK LIST

- Define business  $\circledcirc$
- Configure SLA  $\bigcirc$
- Assign suitable data  $\odot$
- Track and Measure $\circledcirc$

# 02

#### DEFINE BUSINESS

Define your business environment

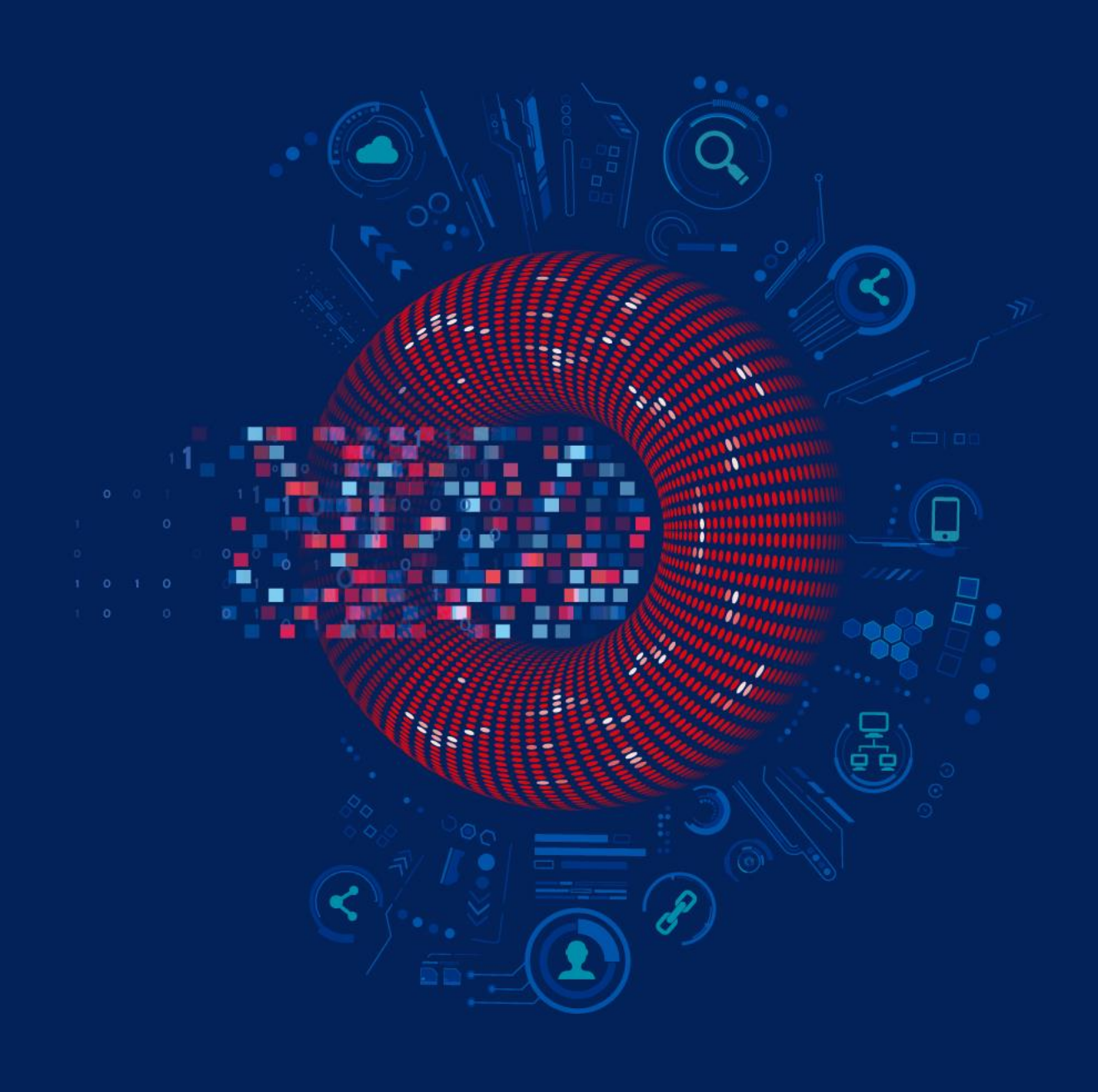

#### DEFINE YOUR BUSINESS

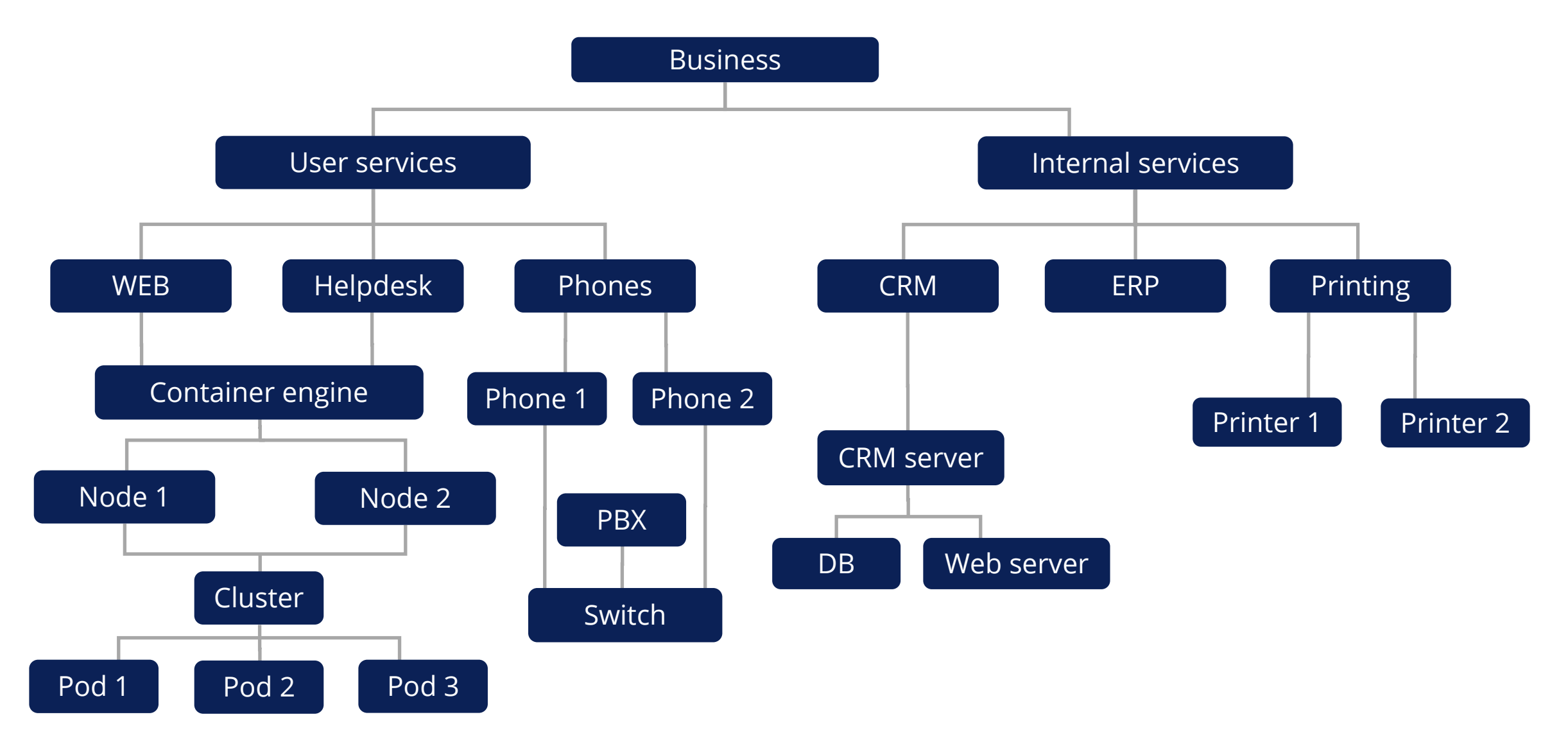

#### DEFINE YOUR BUSINESS SIMPLER

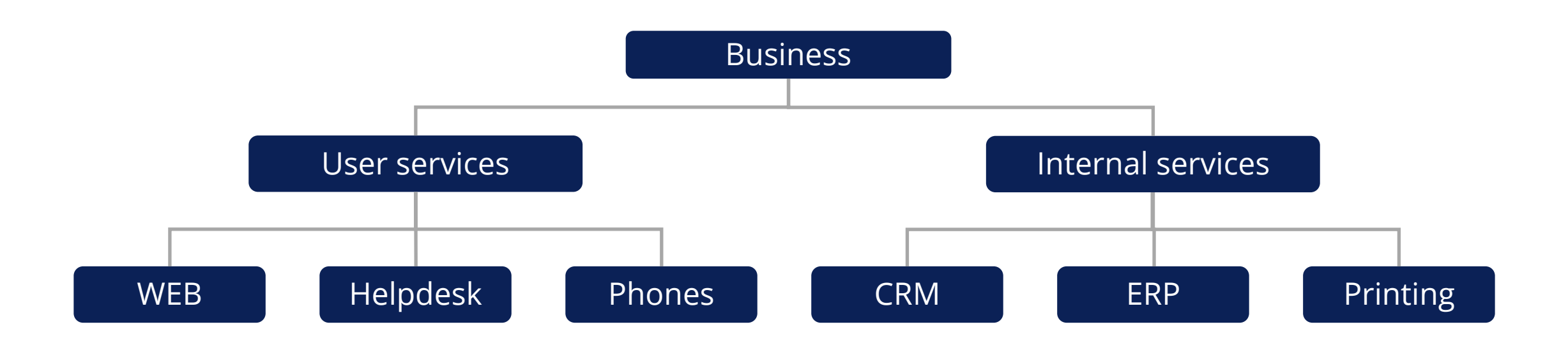

#### DEFINE YOUR BUSINESS SIMPLER IN ZABBIX

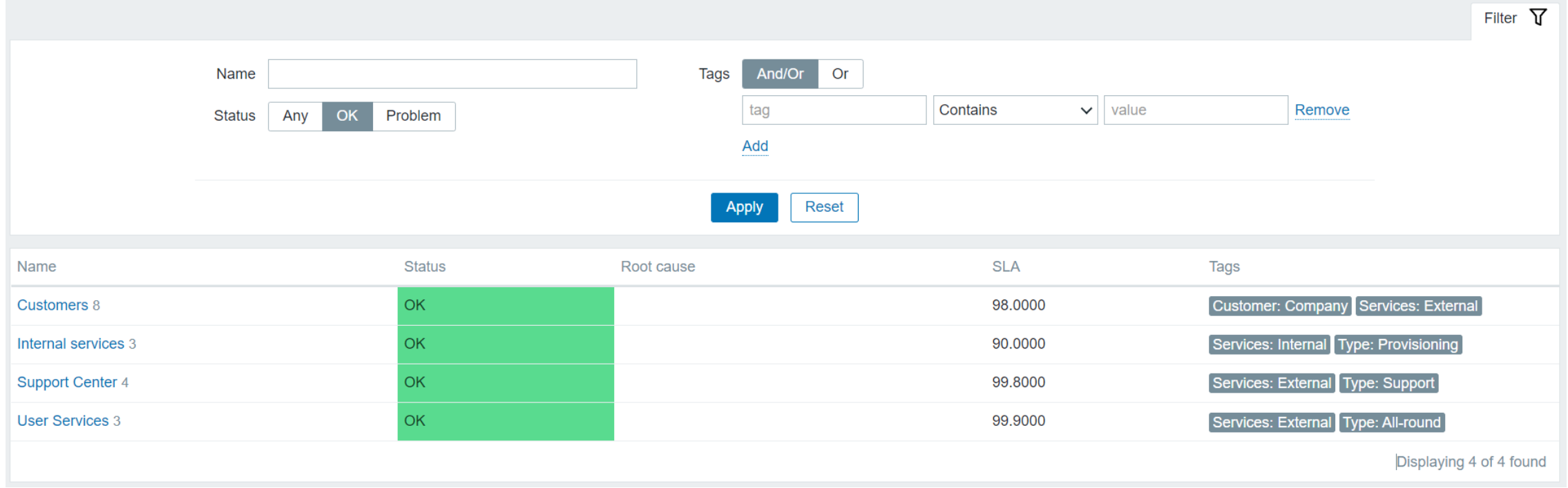

#### SIMPLER, YET MORE PRECISE

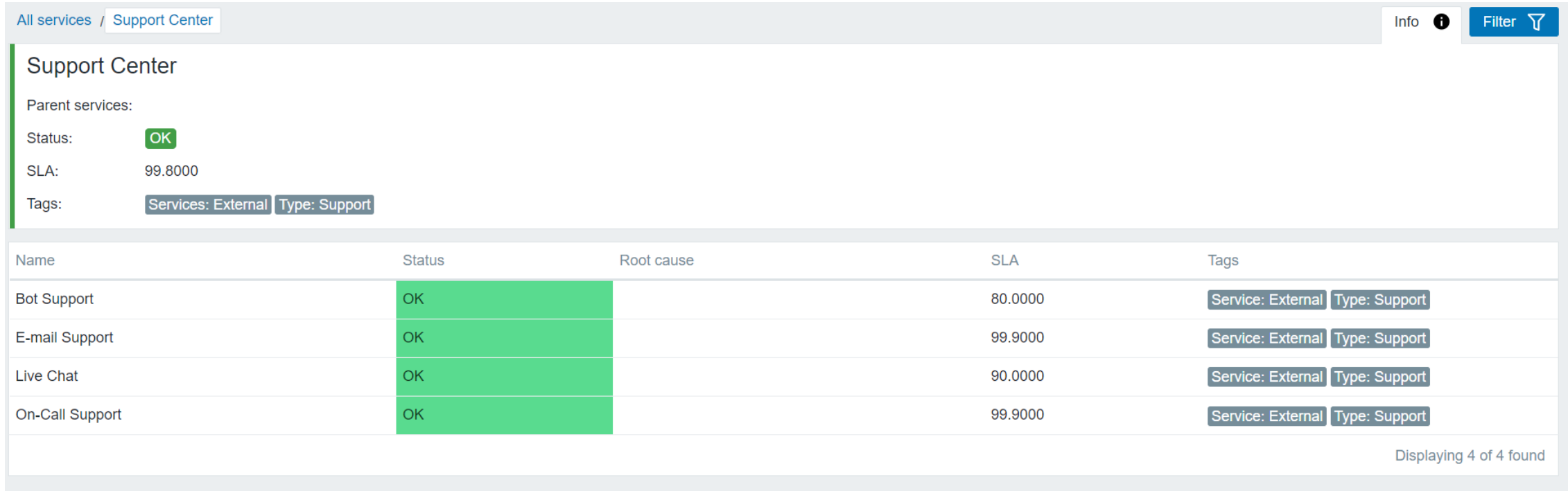

#### AND EVEN MORE DETAILED

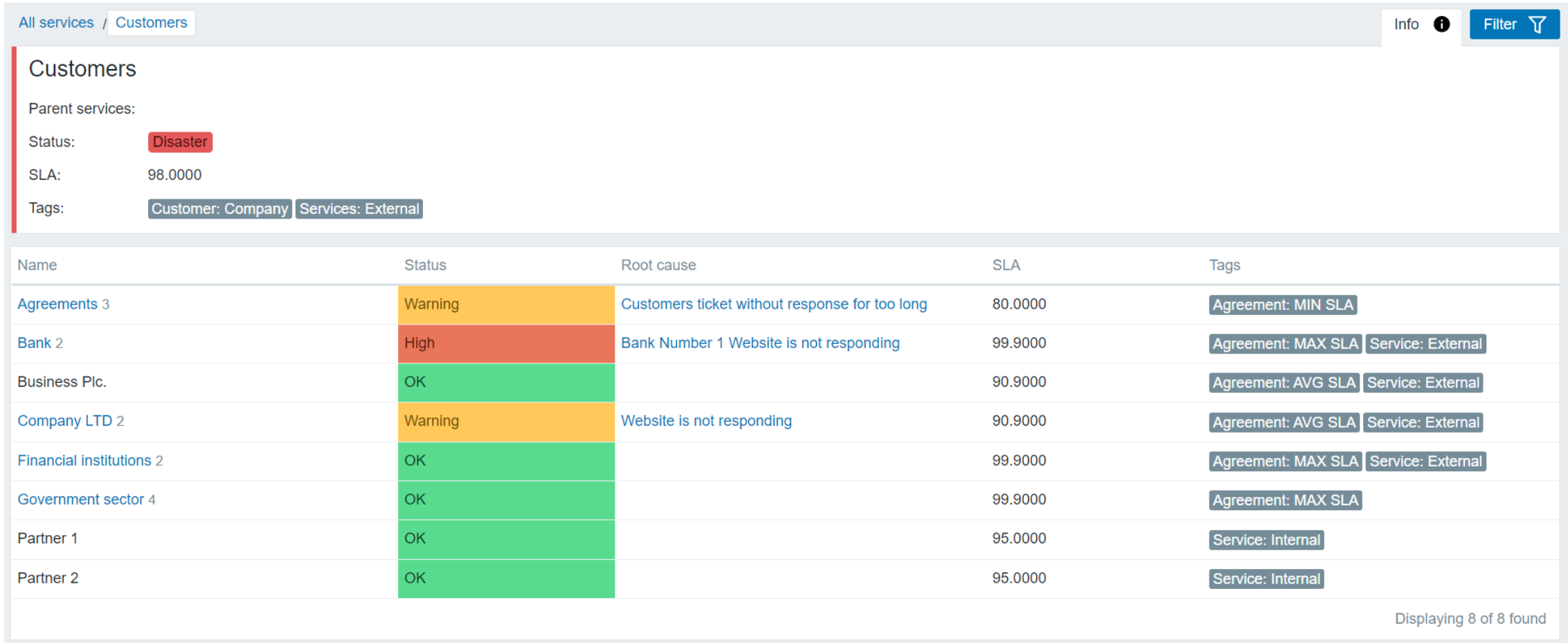

# 03

#### CONFIGURE SLA

Assign suitable data

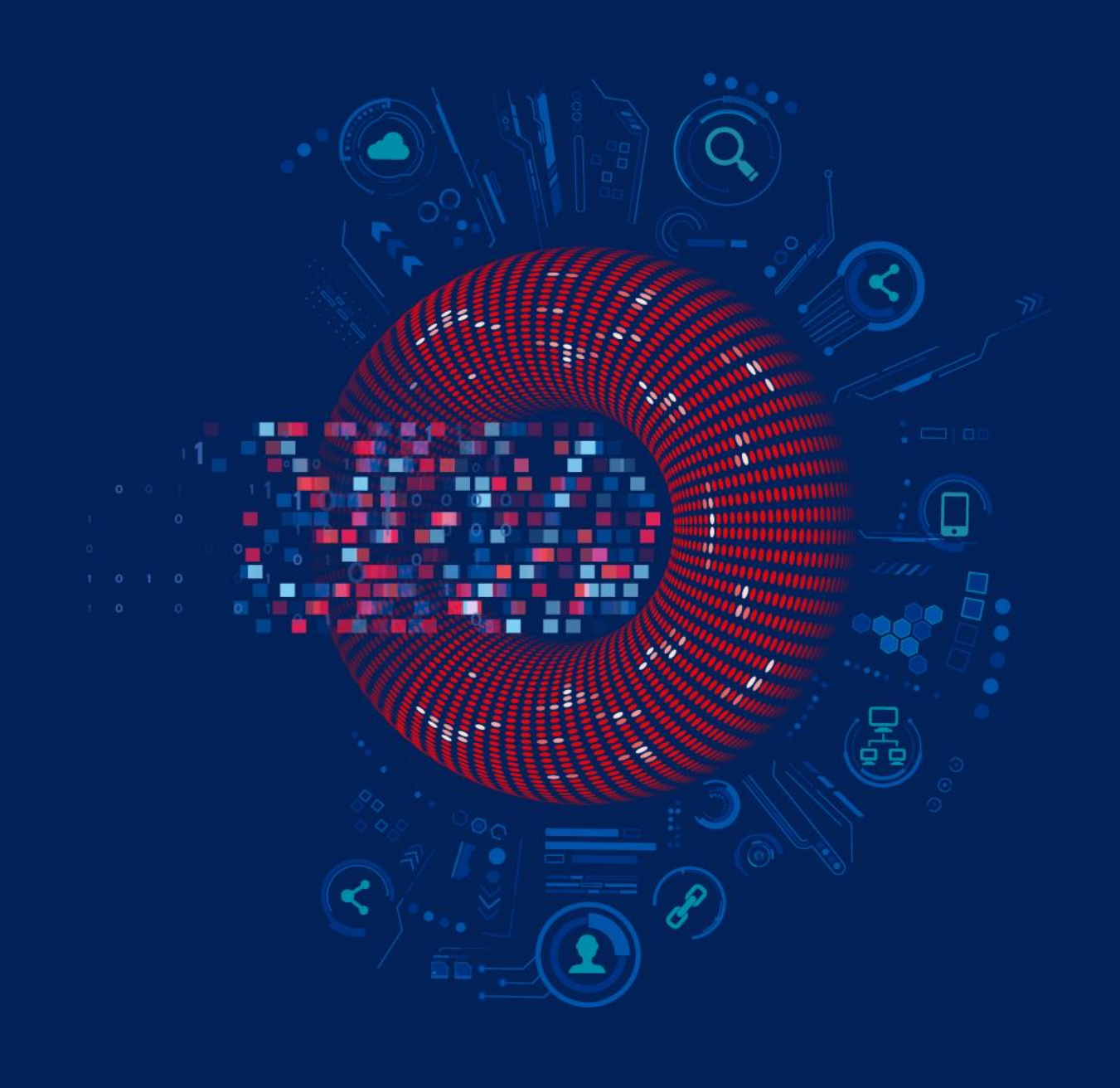

#### SO HOW TO CONFIGURE?

- Go to Monitoring -> Services  $\odot$
- Find two new buttons in the top left corner  $\odot$

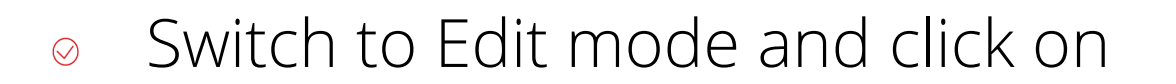

- Or use new fast editing options  $\bigcirc$
- Start creating services! $\odot$

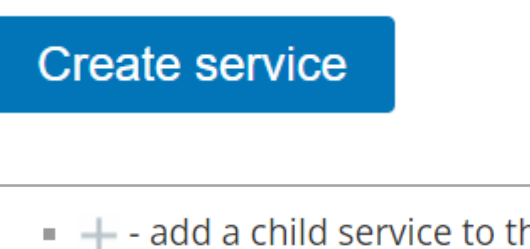

 $\blacksquare$  + - add a child service to this service

**View** 

Edit

- $\blacksquare$   $\angle$  edit this service
- $\mathbb{R}$   $\times$  delete this service

#### DEFINE WHAT IS A SERVICE?

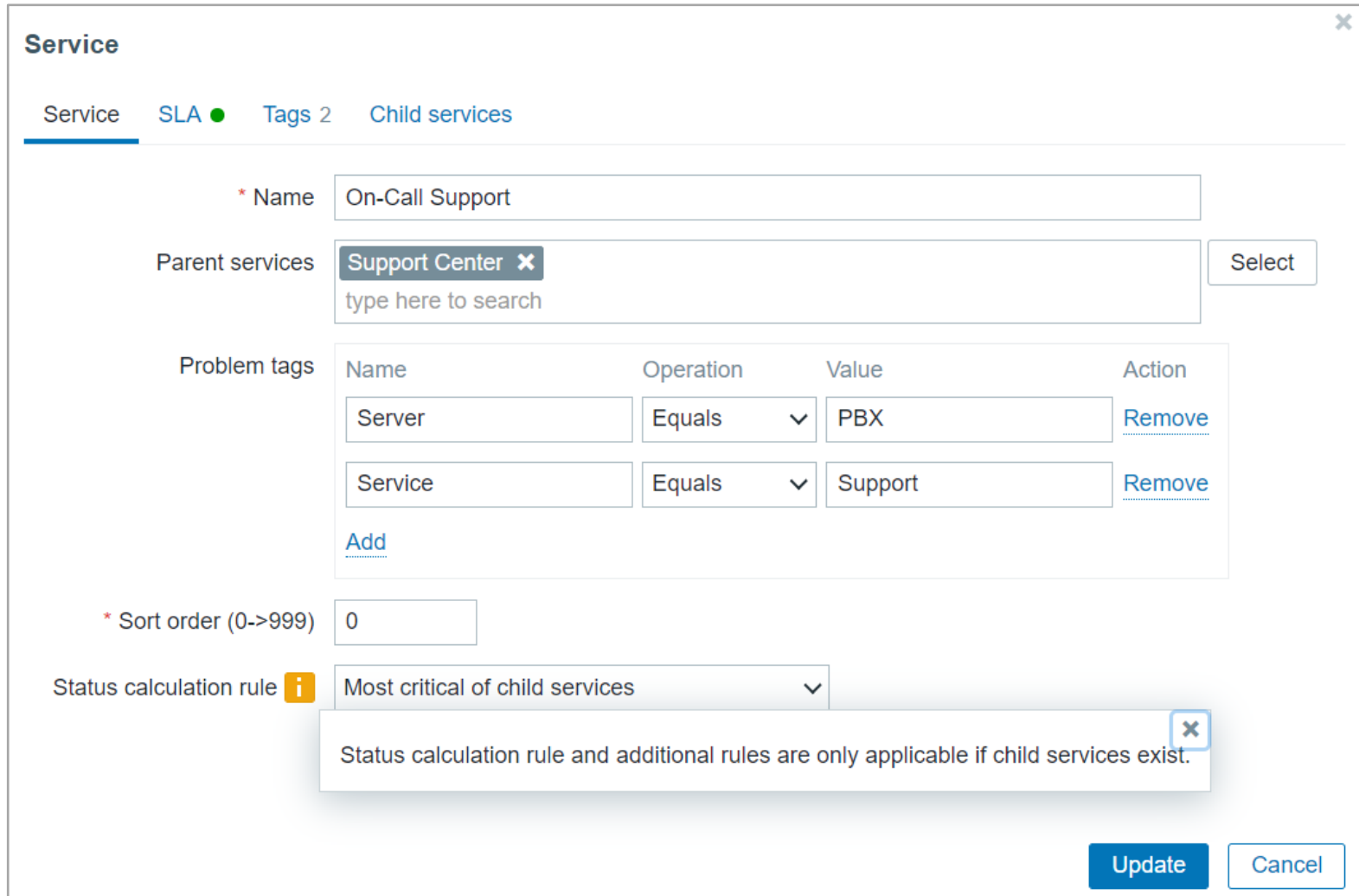

#### BE MORE SPECIFIC IF REQUIRED

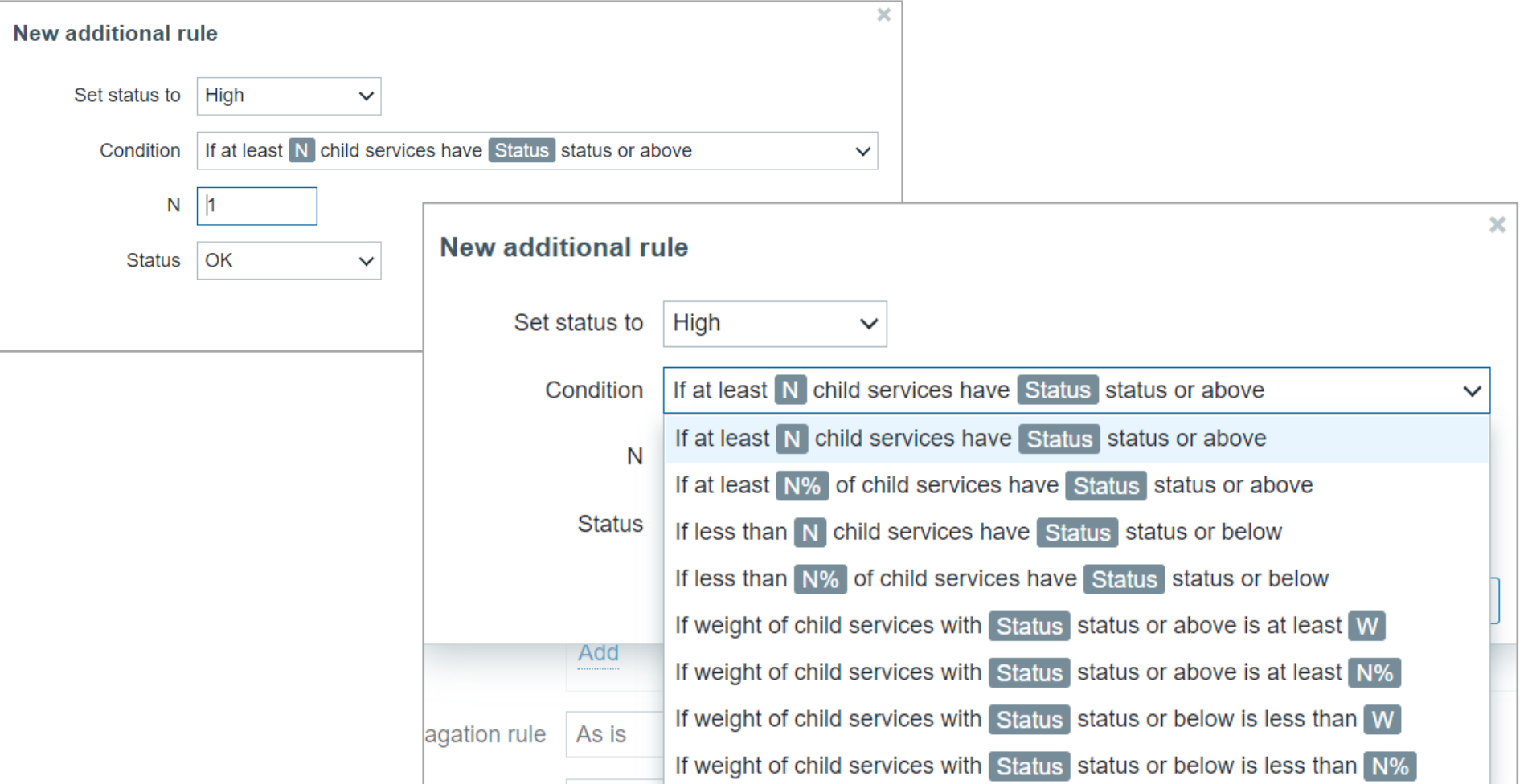

#### IF SOME SERVICES ARE MORE IMPORTANT

#### Specify importance of the service $\odot$

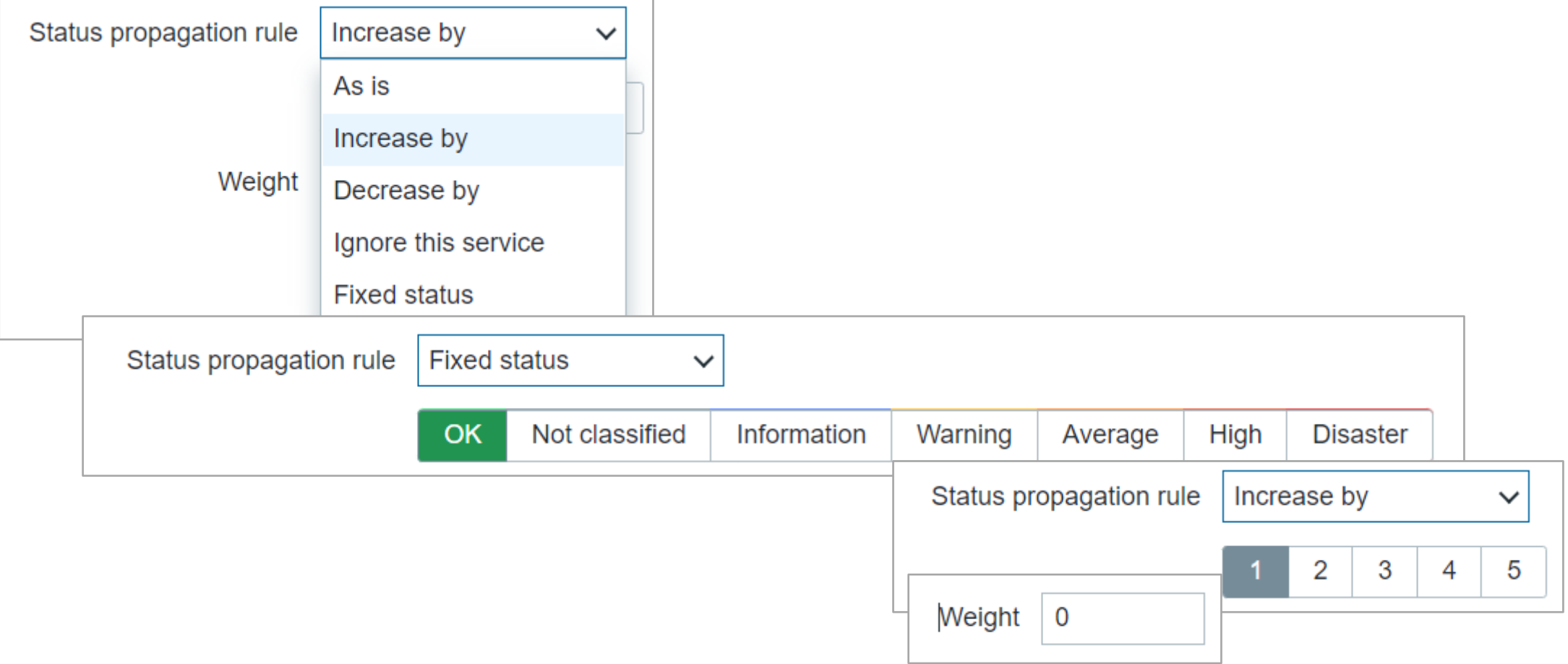

#### A SIMPLE EXAMPLE:

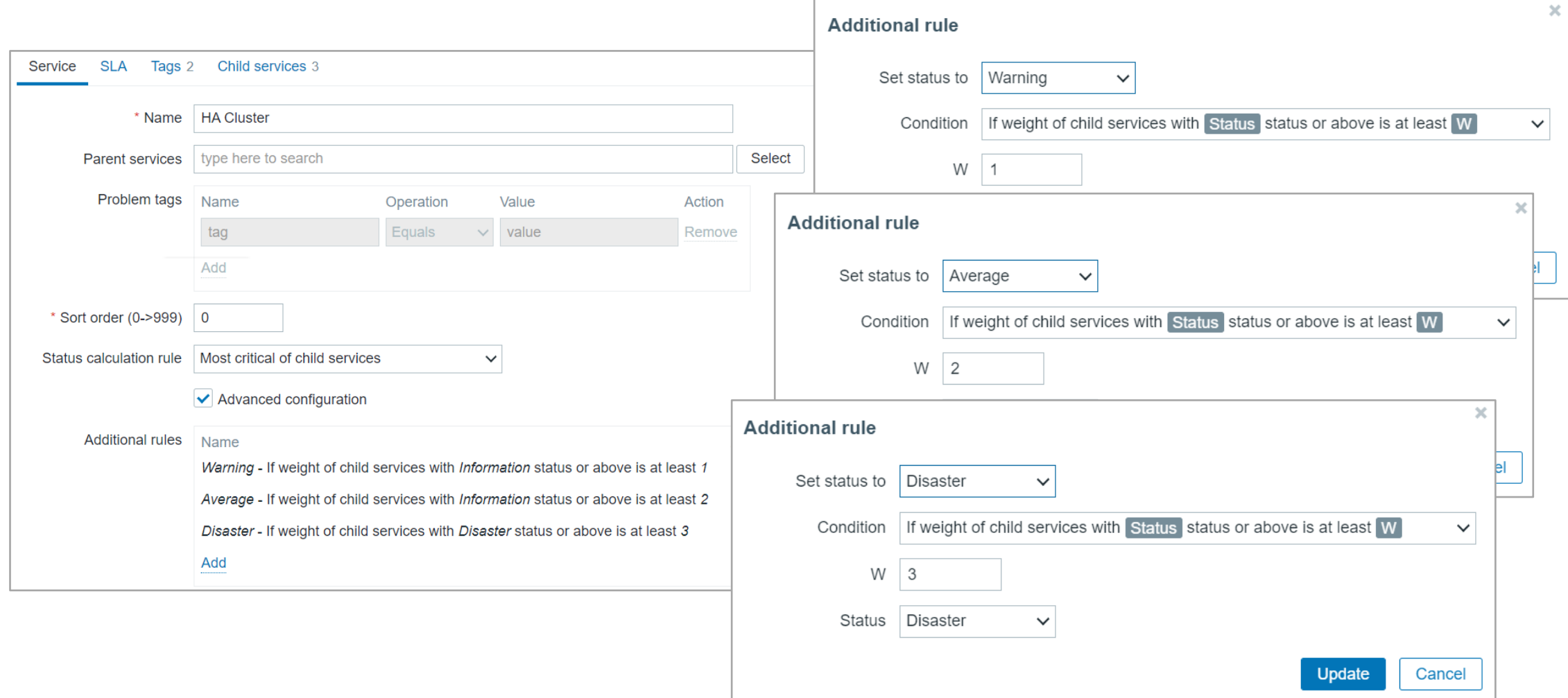

#### A SIMPLE EXAMPLE:

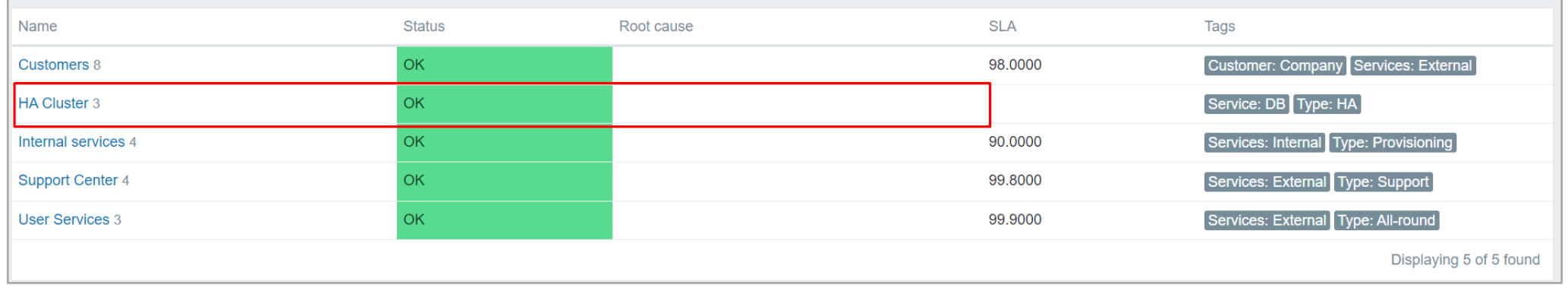

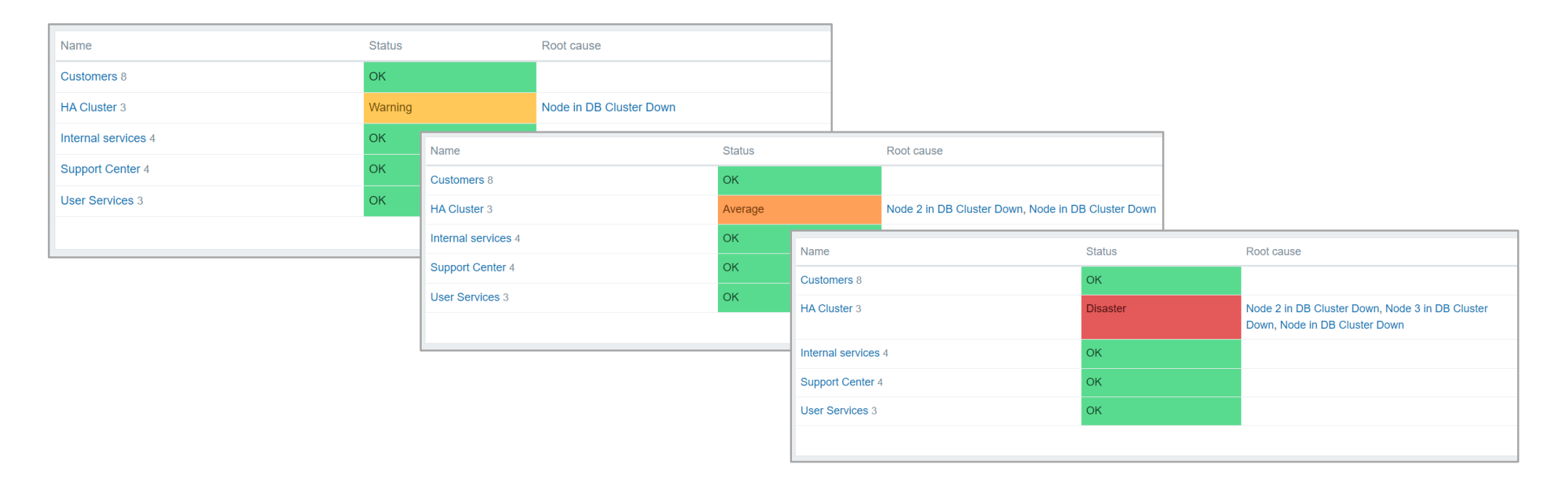

#### SET A PROPER SLA!

By default, all services are expected to operate 24x7x365. But, if exceptions: $\odot$ 

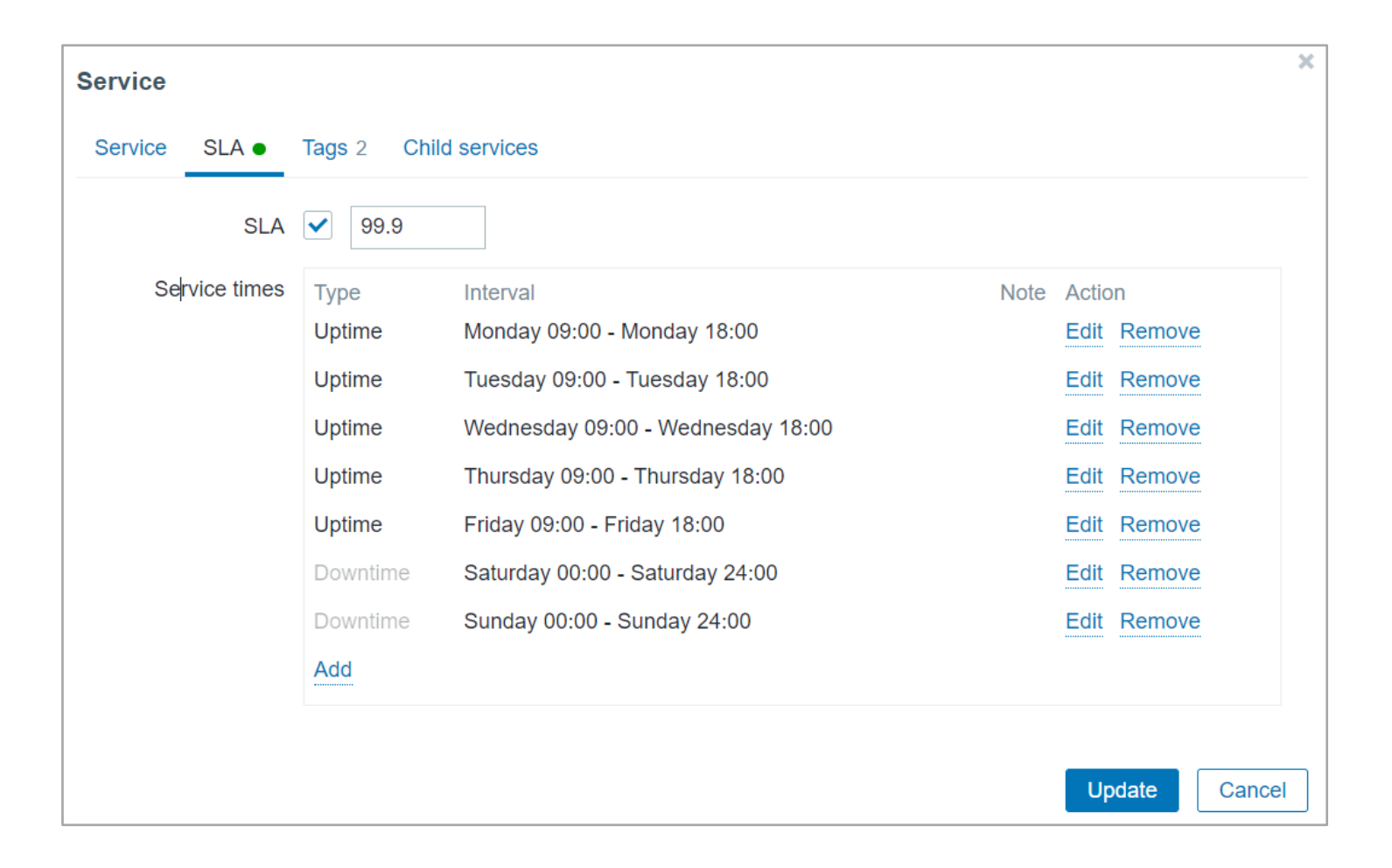

#### ADD A TAG, TO SHOW A BIGGER PICTURE

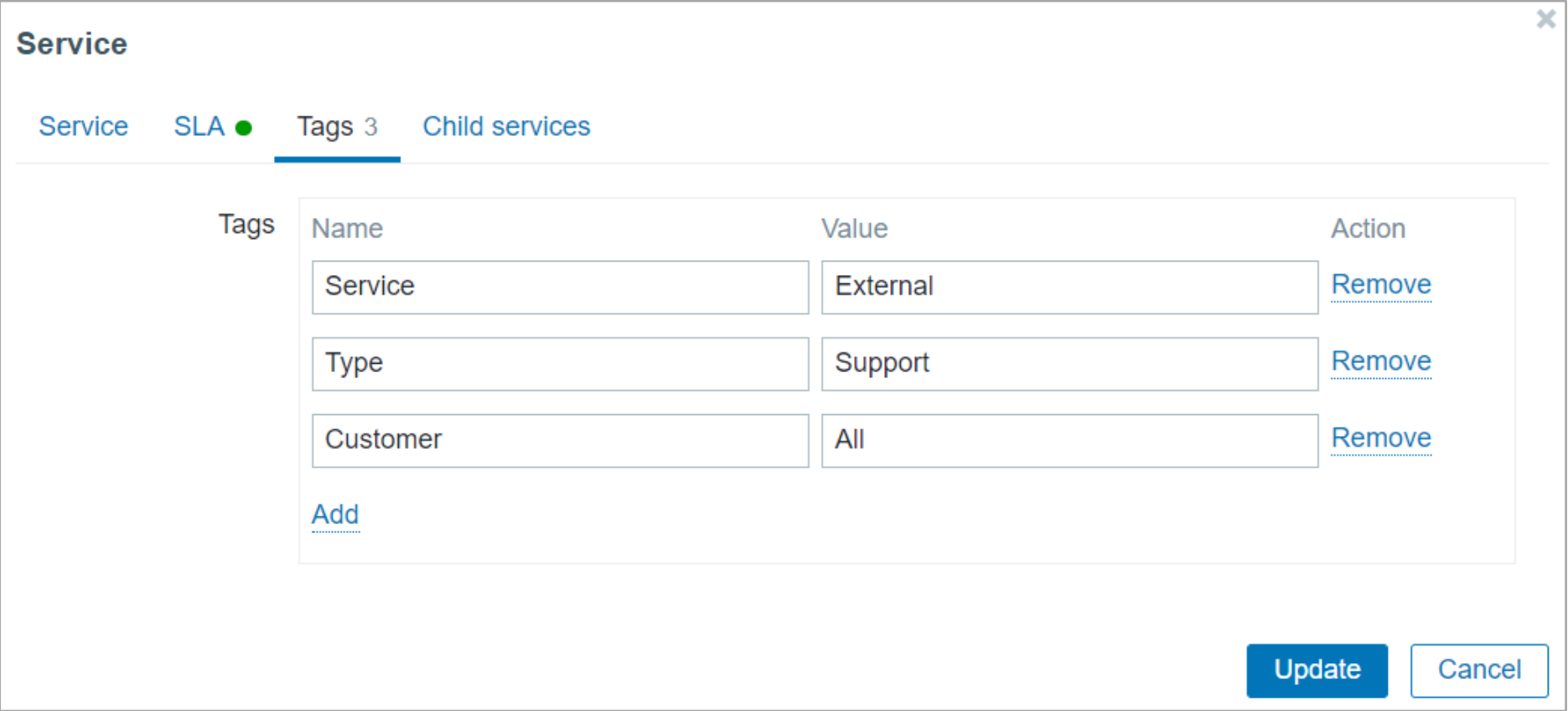

#### CHILD SERVICES INVOLVED?

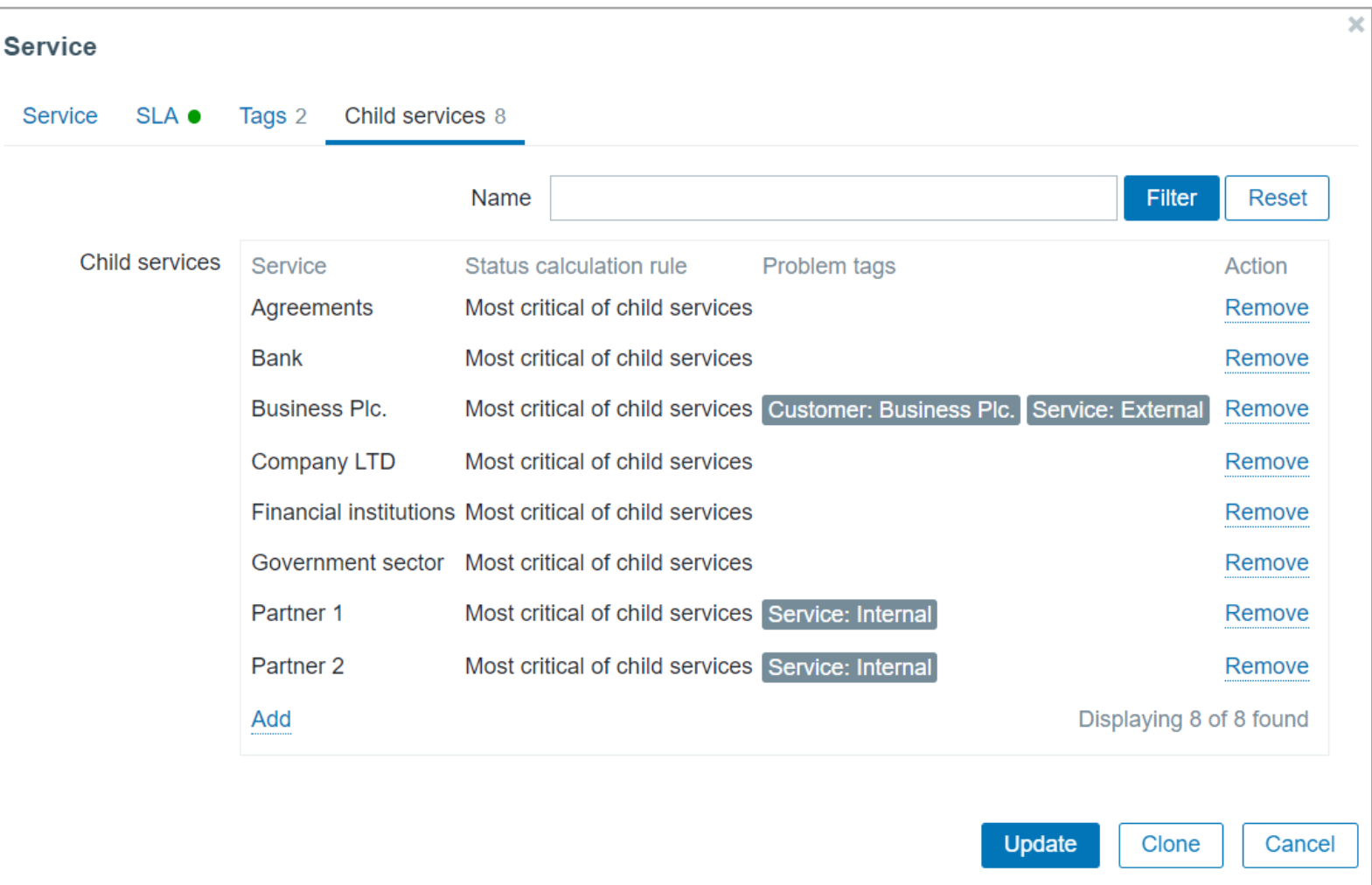

#### INCLUDING CROSSLINK OF SERVICES/NODES!

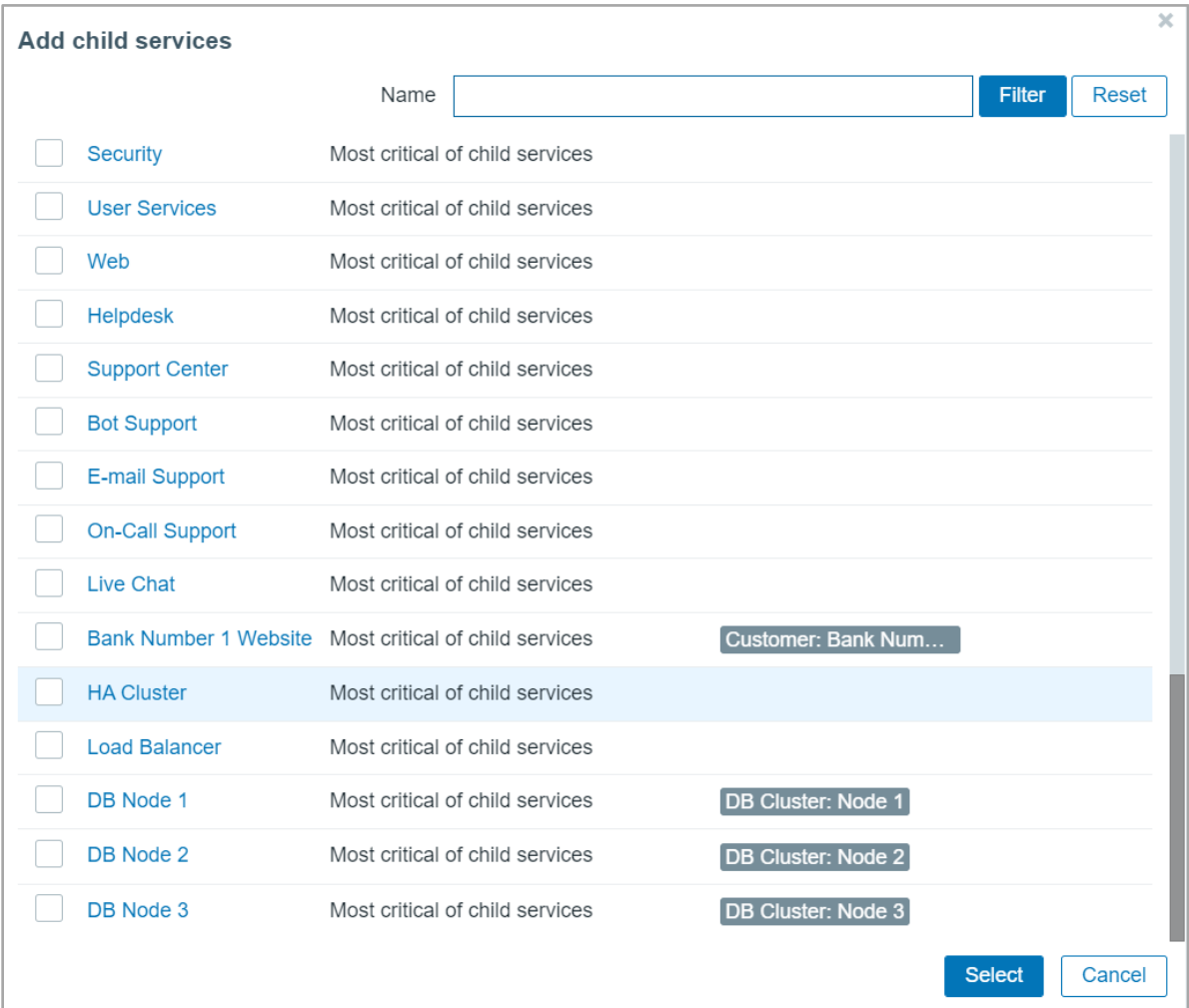

### DZL

#### TRACK, SOLVE AND MEASURE

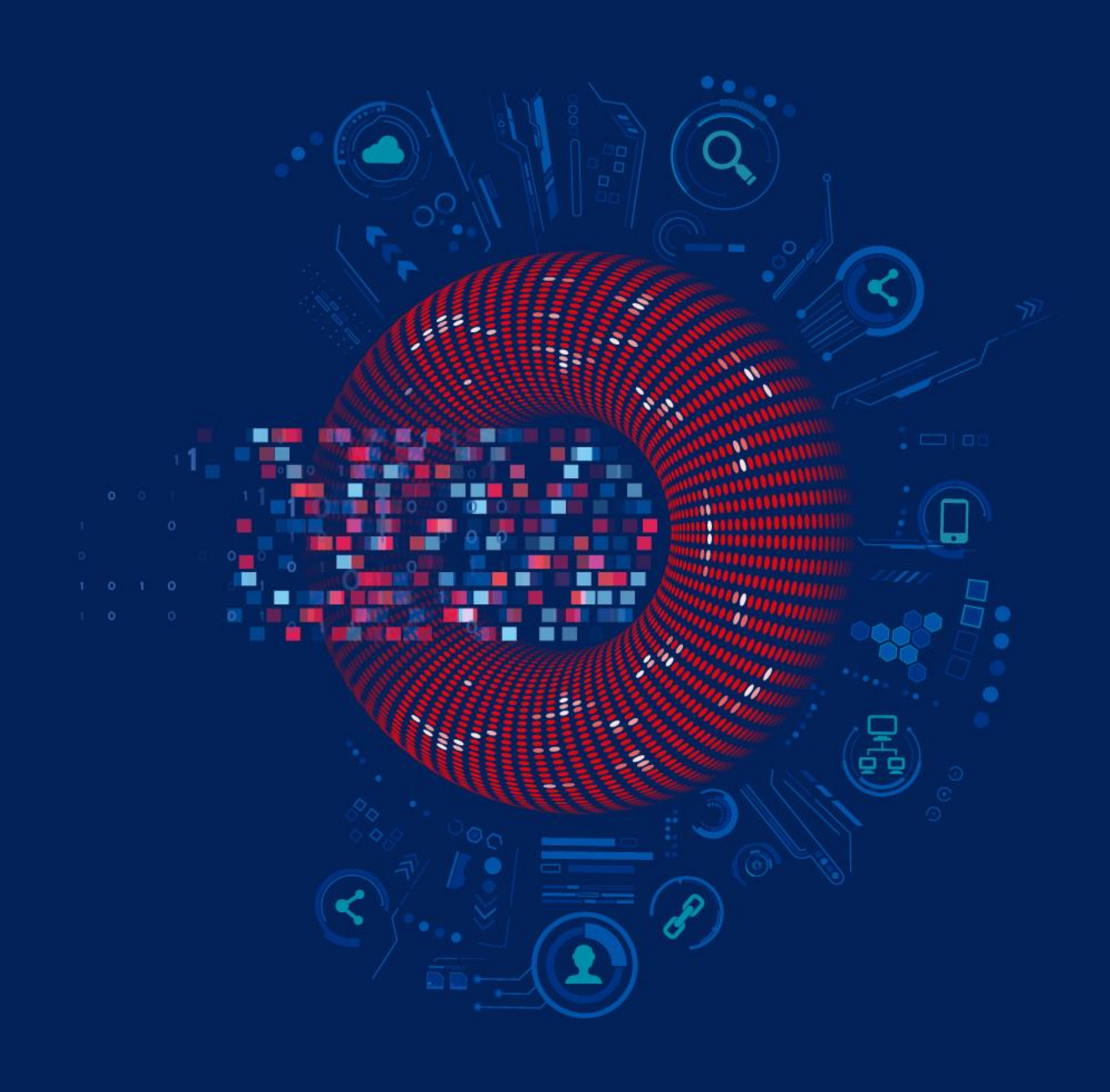

#### SEE THE ROOT CAUSE OF ISSUE IN A CLICK

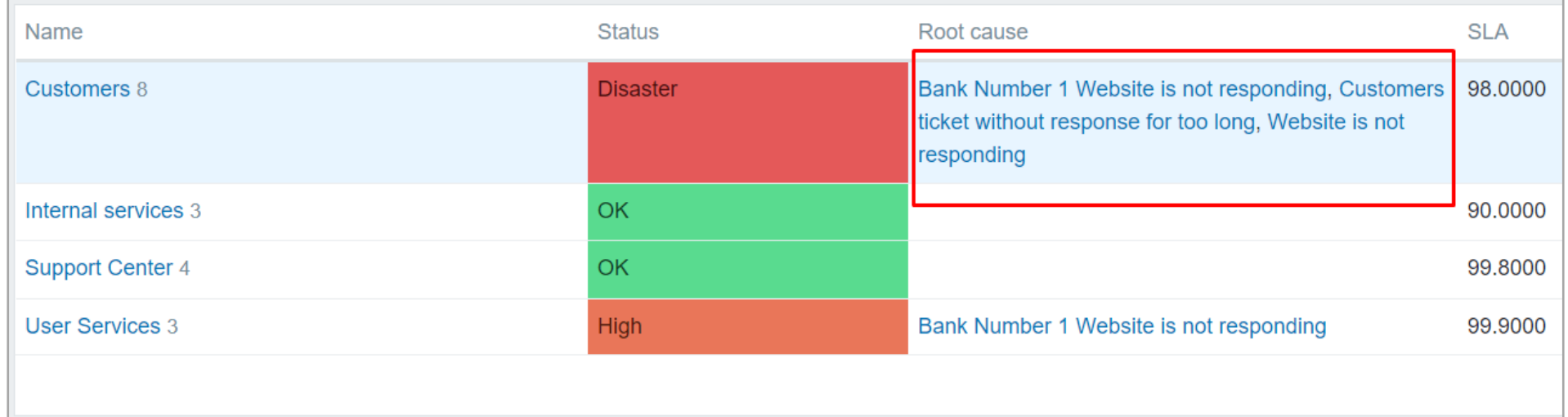

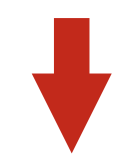

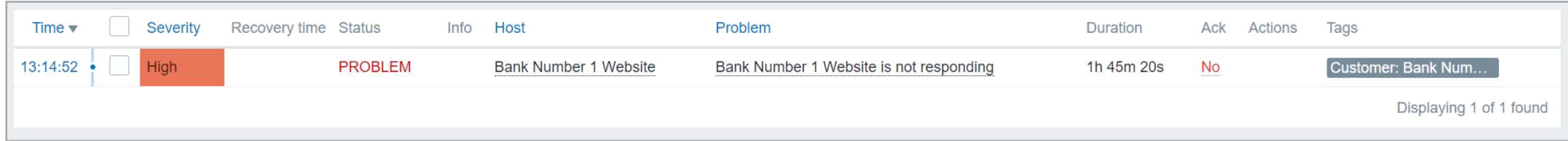

#### AND GET NOTIFIED!

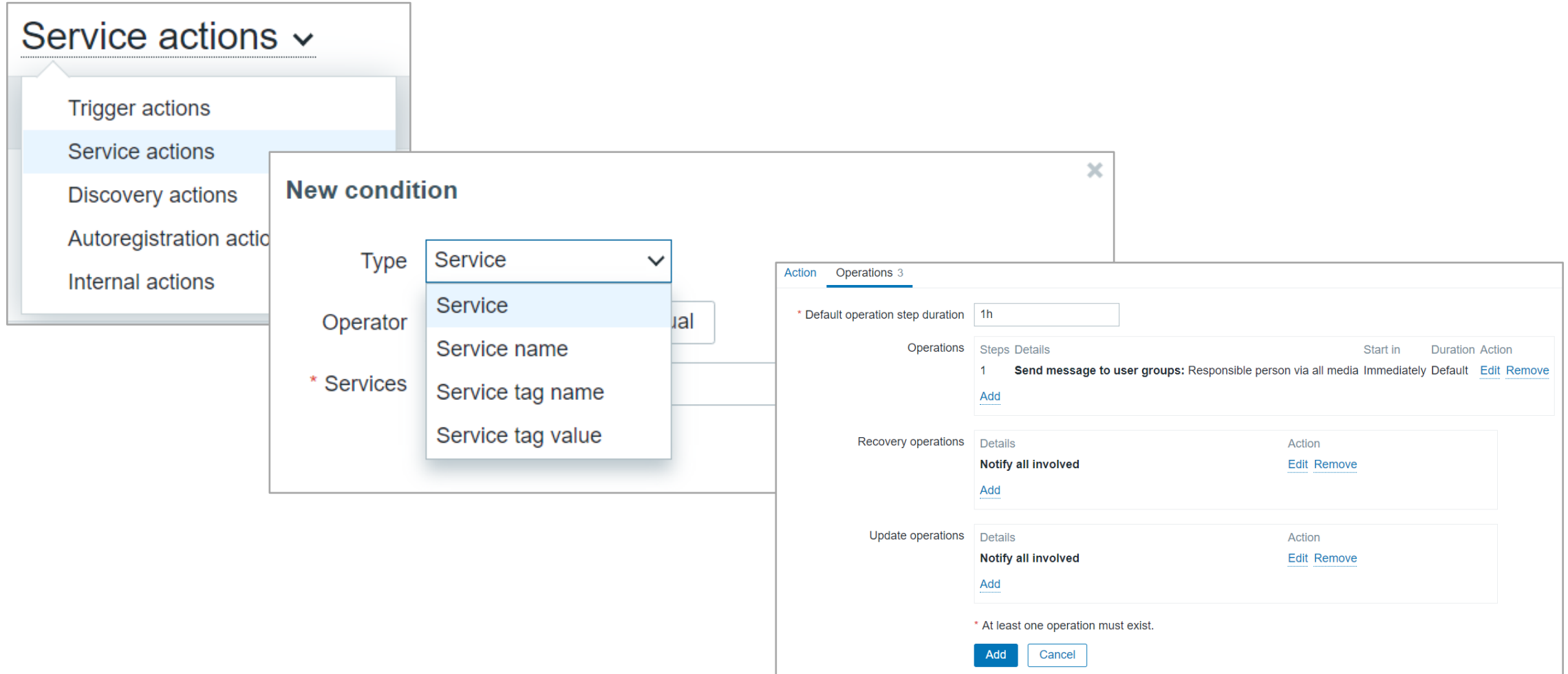

#### EVEN MORE IS COMING

- New SLA graphical visualizations  $\odot$
- New SLA Reports  $\odot$
- New service tree and SLA reporting widgets  $\odot$
- Services tree Import and Export  $\odot$
- Impact analysis $\odot$

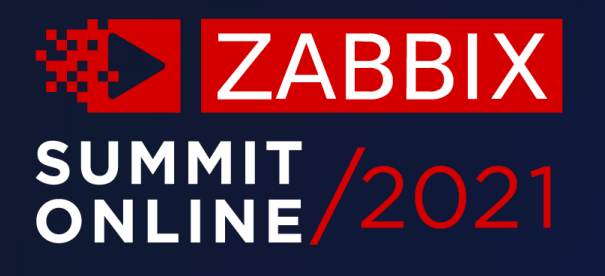

### Thank you!

www.zabbix.com